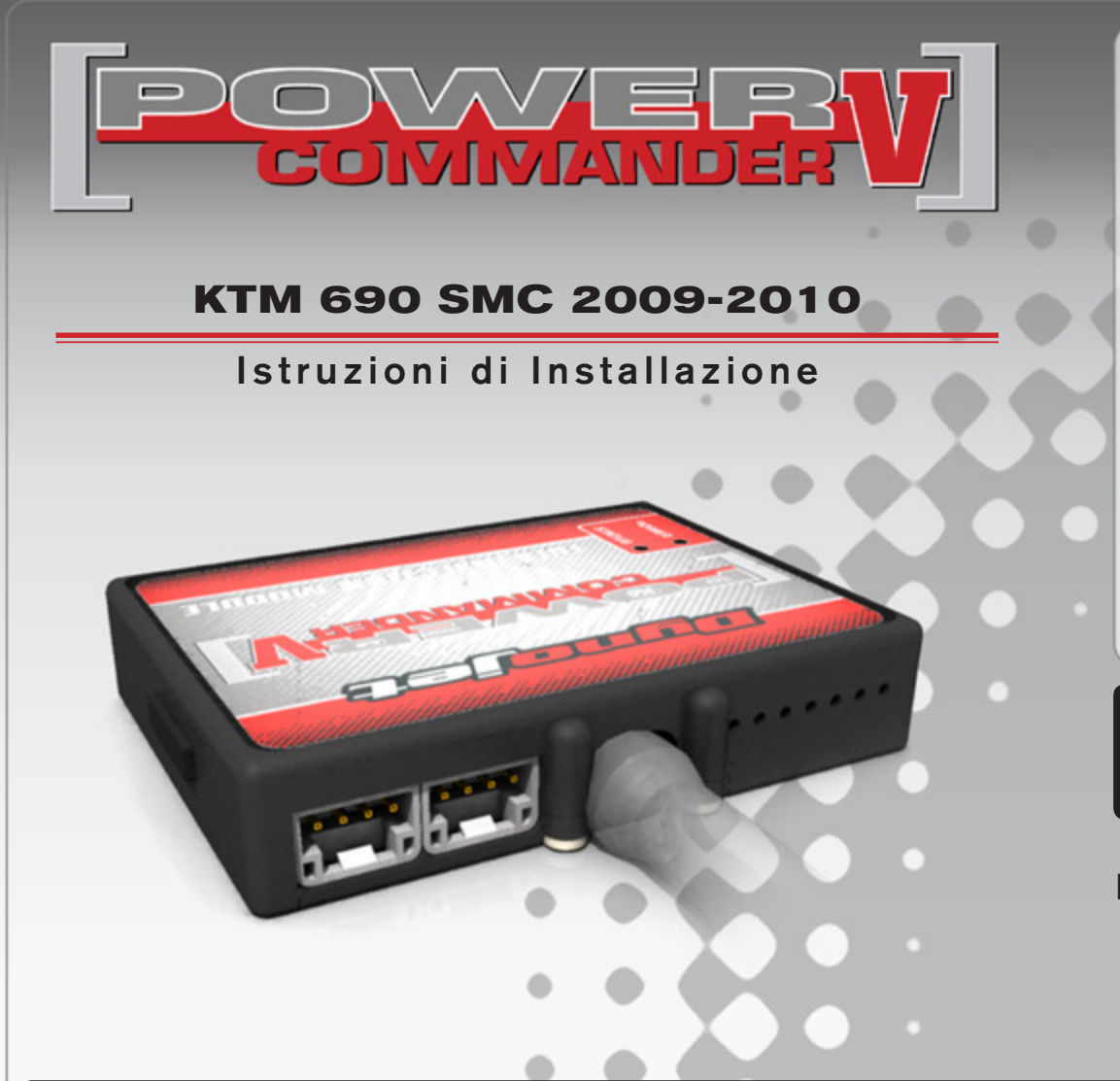

### **Lista delle Parti**

- 1 Power Commander
- 1 Cavo USB
- 1 CD-Rom
- 1 Guida Installazione
- 2 Adesivi Power Commander
- 2 Adesivi Dynojet
- 2 Striscia di Velcro
- 1 Salvietta con Alcool
- 1 Connettore esclusione sonda lambda

#### **L'iniezione DEVE essere SPENTA prima di avviarsi all'installazione**

E' Possibile scaricare il software Power Commander e le ultime mappature dal sito internet: **www.powercommander.com**

# **LEGGERE TUTTE LE INDICAZIONI PRIMA DI AVVIARSI ALL'INSTALLAZIONE**

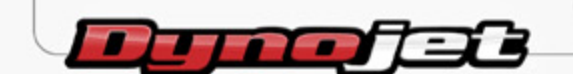

2191 Mendenhall Drive North Las Vegas, NV 89081 (800) 992-4993 www.powercommander.com

## **GUIDA AGLI INGRESSI PER ACCESSORI DEL POWER COMMANDER V**

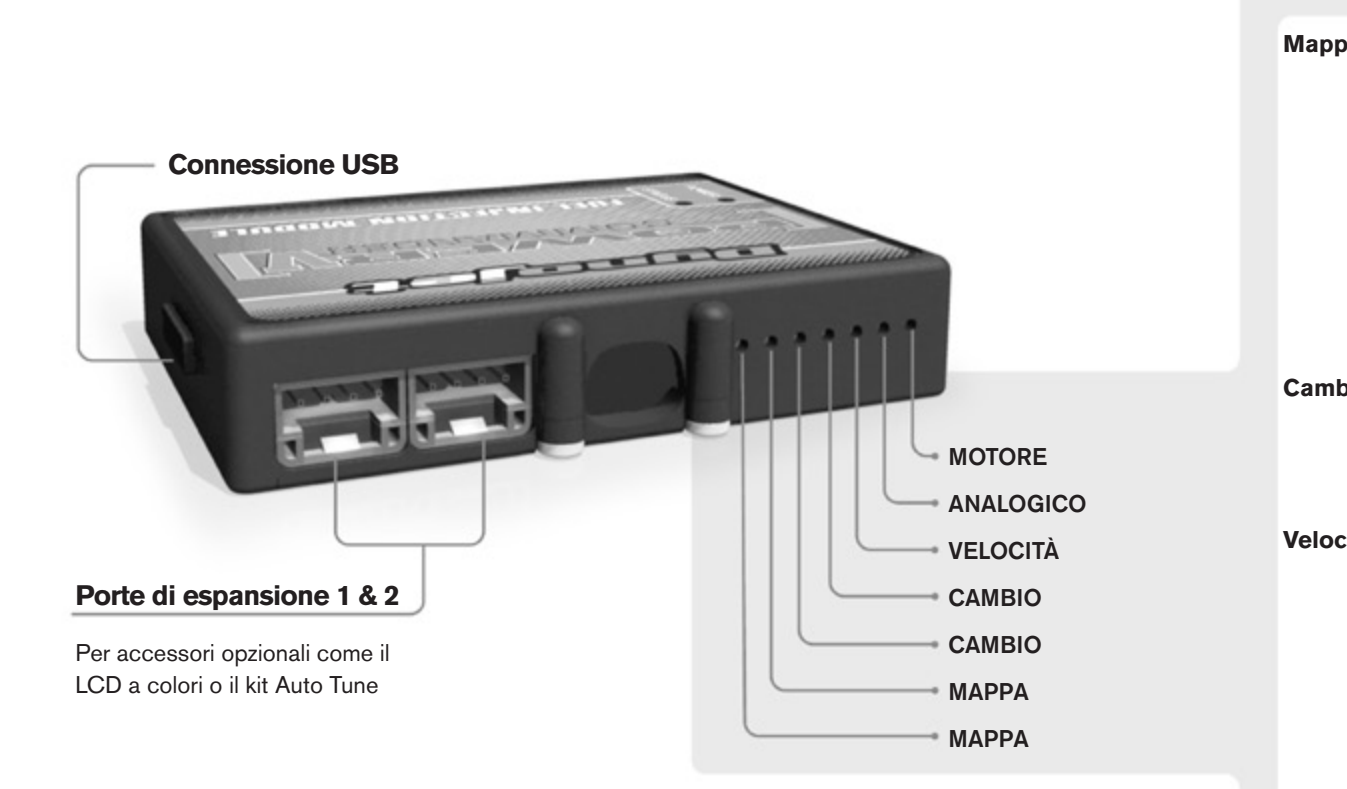

#### **Connessione dei cavi**

Per collegare i cavi al PCV prima rimuovere la protezione di gomma sul retro dell'unità a svitare la vite del foro corrispondente. Spelare il filo per circa 10mm dalla fine. Infilare il filo nel foro del PCV fino a quando si ferma e stringere la vite. Assicurarsi di reinstallare la protezione in gomma.

*NOTA: Se si unisce i fili con una stagnatrice sarà più facile inserirli nel foro.*

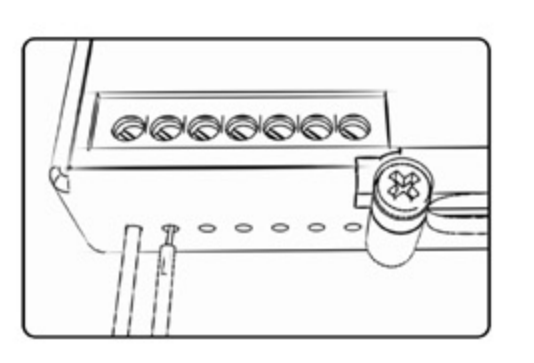

#### COLLEGAMENTO ACCESSORI

**Mappa -**  Il PCV ha la capacità di memorizzare 2 mappe differenti. E' possibile passare in tempo reale da una mappa all'altra se si collega uno switch agli ingressi MAPPA. Si può utilizzare qualsiasi tipo di interruttore aperto/chiuso. La polarità dei fili non è importante. Quando si utilizza l' Automappa una posizione farà funzionare la mappa di base e l'altra posizione permetterà di attivare la modalità di autoapprendimento. Quando lo switch è in posizione "CHIUSA" l'automappa sarà attiva.

**Cambio-** Questi ingressi sono utilizzati per il cambio elettronico Dynojet. Inserire i fili del cambio elettronico Dynojet negli ingressi SHIFTER. La polarità dei fili non è importante.

**Velocità-** Se il vostro veicolo è dotato di un sensore velocità da cui poter prelevare il segnale, è possibile collegarvi un filo e portarlo a questo ingresso. Questo permetterà al software Control Center di calcolare la marcia inserita. Una volta impostata questa funzione sarà possibile modificare la mappa benzina e o anticipo nonché il tempo di taglio del cambio elettronico in funzione della marcia inserita.

**Analogico-** Questo ingresso è per un segnale 0-5v come la temperatura del motore, il boost, ecc. Una volta fatto questo collegamento sarà possibile variare la mappa benzina nel software Control Center in funzione di questo segnale.

**Motore-** In questo ingresso **NON** va inserito niente se non espressamente indicato da istruzioni Dynojet. Questo ingresso viene utilizzato per trasferire i dati del segnale albero motore da un modulo all'altro.

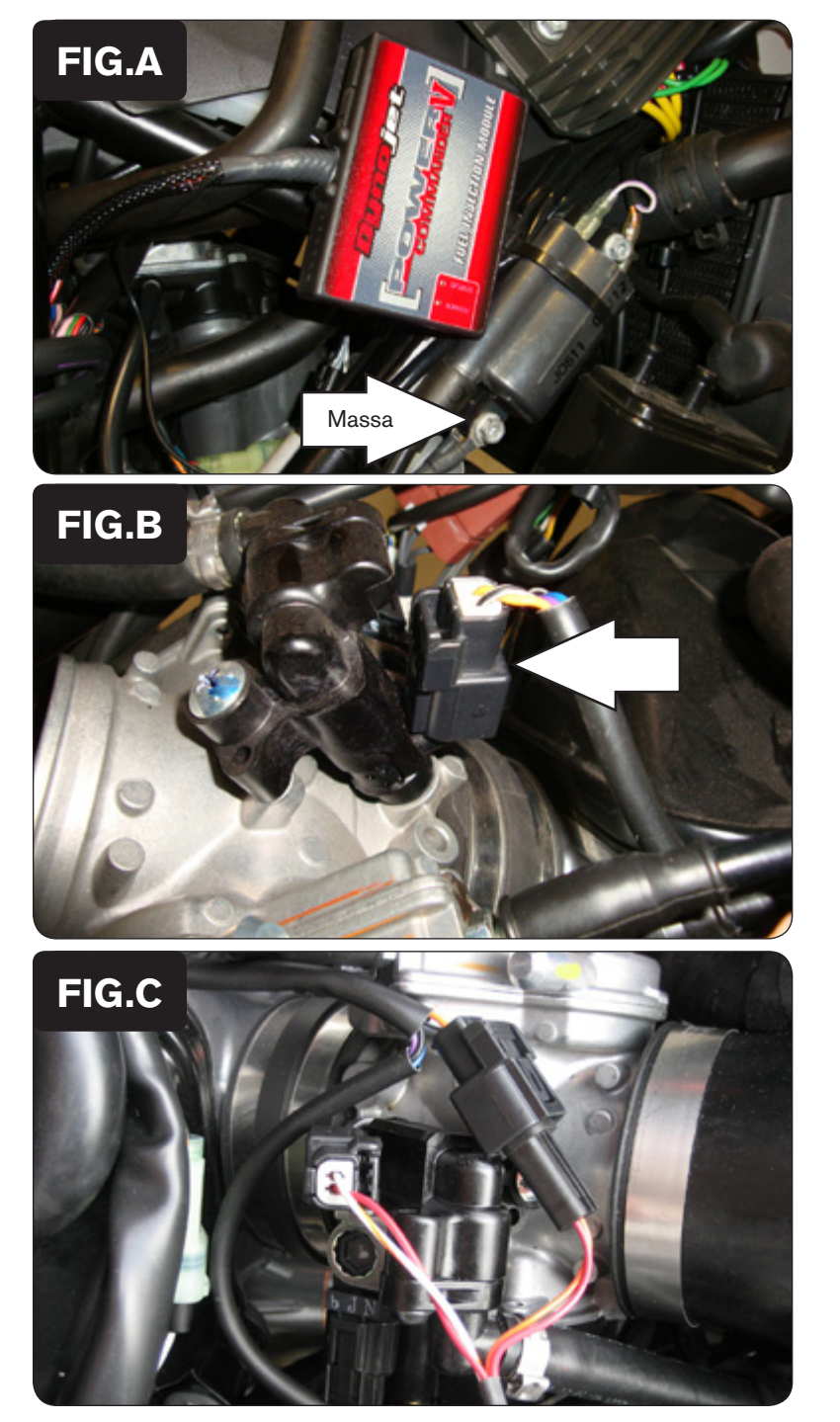

- 1. Rimuovere la sella ed entrambe le coperture laterali della scatola filtro.
- 2. Rimuovere il serbatoio benzina.
- 3. Utilizzando la striscia di velcro fornita fissare il PCV in prossimità del lato destro della scatola filtro.
- 4. Collegare il cavo di massa del PCV alla vite inferiore di fissaggio della bobina di accensione (Fig. A).

5. Scollegare l'iniettore dal cablaggio originale (Fig. B).

Nella foto è stata rimossa la scatola filtro. Per effettuare l'operazione non è necessario rimuoverla.

6. Collegare il PCV in linea con l'iniettore ed il cablaggio originale (Fig. C).

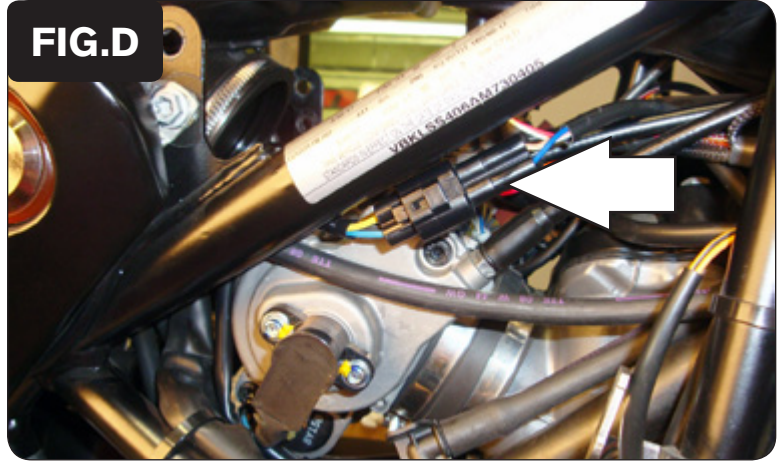

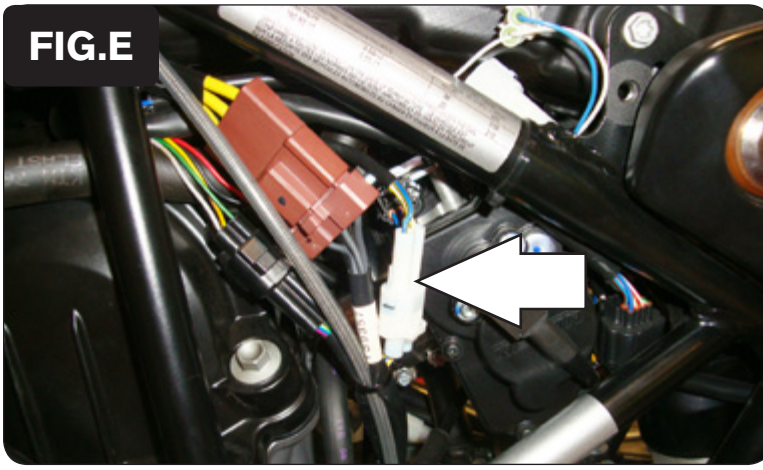

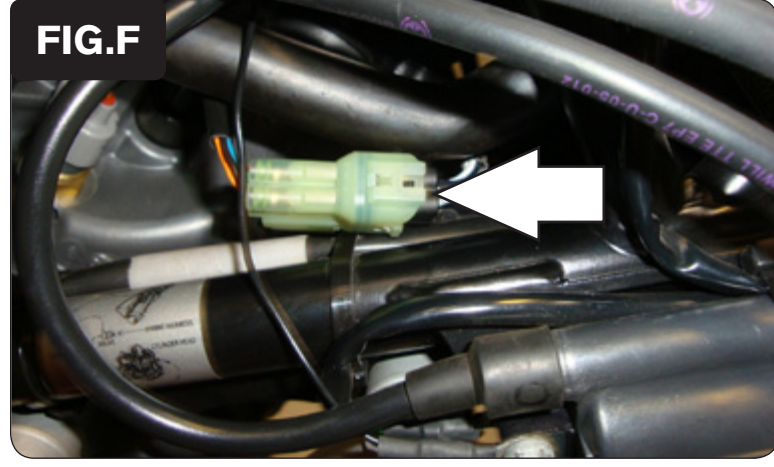

7. Individuare il Sensore Posizione farfalla (TPS) posizionato sul lato destro del corpo farfallato e scollegarlo dal cablaggio (Fig. D).

Su questo veicolo sono presenti due Sensori Posizione Farfalla (TPS) che presentano due connettori uguali tra loro.

Collegare il PCV in linea con il sensore presente sul lato DESTRO del corpo farfallato che è in posizione più alta rispetto all'altro.

8. Collegare il connettore a 3 pin del PCV in linea con il Sensore Temperatura Fasrfalla (TPS) ed il cablaggio originali.

- 9. Individuare il sensore pick-up albero motore situato sul lato sinistro del motore (Fig. E).
- 10. Collegare il connettore a 2 pin del PCV in linea con il sensore pick-up albero motore ed il cablaggio originali.

11. Individuare il connettore della sonda lambda e scollegarlo (Fig. F).

Questa connessione si trova sul lato destro della moto vicino alla bobina accensione.

12. Collegare il Connettore esclusione sonda lambda al connettore sonda lambda del cablaggio originale

La sonda lambda originale non sarà più utilizzata e può essere rimossa dallo scarico.

13. Reinstallare tutte le carrozzerie.